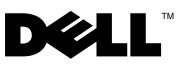

Template Last Updated - 01/02/2008

# About Warnings

WARNING: A WARNING indicates a potential for property damage, personal injury, or death.

# Dell Precision™ M6500 Mobile Workstation Setup and Features Information Tech Sheet

Front View

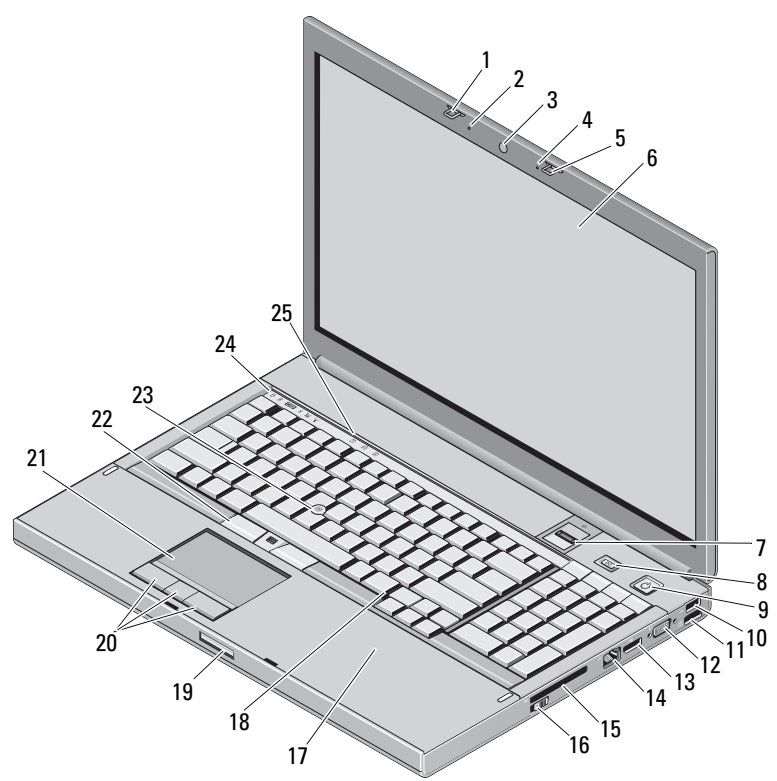

November 2009

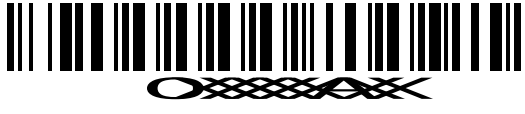

Model: PP08X Type: PP08X001

#### FILE LOCATION: C:\Documents and Settings\marcelle\_britto\Desktop\ME\Biz Client\Reebok\Source\U207Pam0.fm

- display latch 2 microphone
- camera (optional) 4 microphone
- 5 display latch 6 display
- fingerprint reader (optional) 8 Precision ON button
- 
- USB/eSATA connector 12 VGA connector
- 
- ExpressCard slot 16 wireless switch
- contactless smart card (optional) 18 keyboard
- 
- 
- 
- keyboard status lights
- 
- 
- 
- 
- power button 10 USB connector
	-
- DisplayPort 14 network connector
	-
	-
- display latch release 20 touchpad buttons (3)
- 21 touchpad/jog shuttle 22 track stick buttons (3)
- 23 track stick 24 device status lights

## Back View

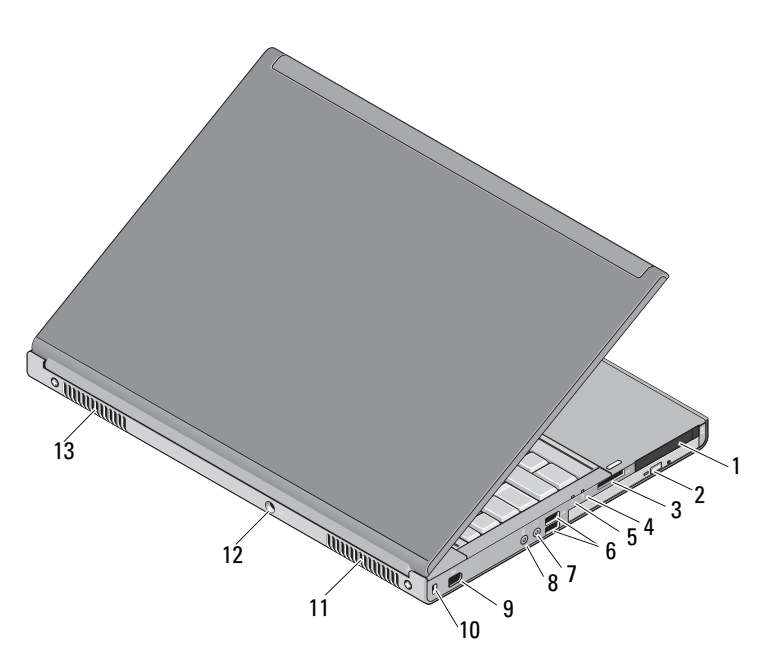

- dual-slot smart card reader and PC card reader slot
- 8-in-1 card reader slot 4 battery status light
- 
- 
- IEEE 1394 port (6-pin, powered) 10 security cable slot
- 
- cooling vents
- 2 CD/DVD or Blu-ray™ drive
	-
- 5 power light 6 USB connectors (2)
- audio connector 8 microphone connector
	-
- 11 cooling vents 12 AC adapter connector

## Quick Setup

WARNING: Before you begin any of the procedures in this section, read the safety information that shipped with your computer. For additional best practices information, see www.dell.com/regulatory\_compliance.

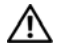

WARNING: The AC adapter works with electrical outlets worldwide. However, power connectors and power strips vary among countries. Using an incompatible cable or improperly connecting the cable to the power strip or electrical outlet may cause fire or equipment damage.

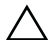

 $\triangle$  CAUTION: When you disconnect the AC adapter cable from the computer, grasp the connector, not the cable itself, and pull firmly but gently to avoid damaging the cable. When you wrap the AC adapter cable, ensure that you follow the angle of the connector on the AC adapter to avoid damaging the cable.

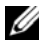

NOTE: Some devices may not be included if you did not order them.

1 Connect the AC adapter to the AC adapter connector on the computer and to the electrical outlet.

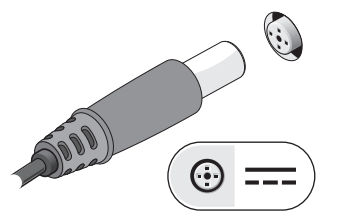

3 Connect USB devices, such as a mouse or keyboard (optional).

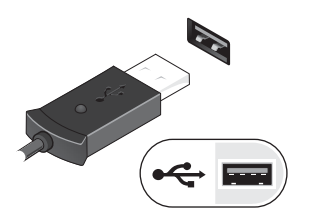

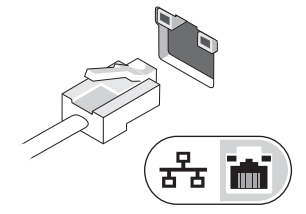

2 Connect the network cable (optional).

4 Connect IEEE 1394 devices, such as a 1394 hard drive (optional).

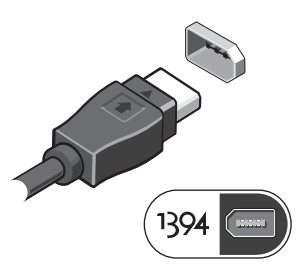

#### FILE LOCATION: C:\Documents and Settings\marcelle\_britto\Desktop\ME\Biz Client\Reebok\Source\U207Pam0.fm

5 Open the computer display and press the power button to turn on the computer.

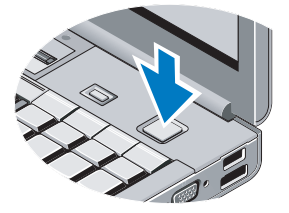

 $\mathbb Z$  NOTE: It is recommended that you turn on and shut down your computer at least once before you install any cards or connect the computer to a docking device or other external device, such as a printer.

## Specifications

 $\mathbb Z$  NOTE: Offerings may vary by region. The following specifications are only those required by law to ship with your computer. For more information regarding the configuration of your computer, click Start →Help and Support and select the option to view information about your computer.

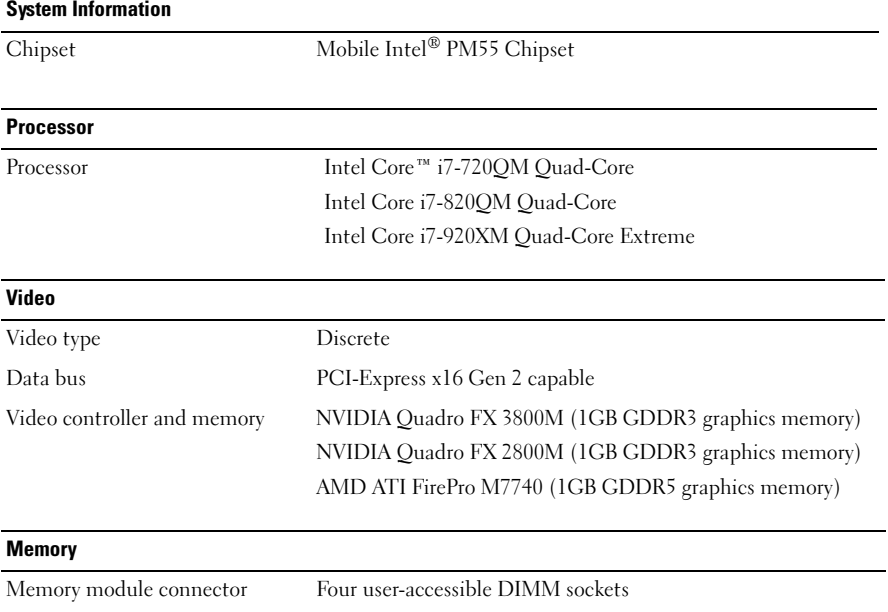

Memory module capacity 1 GB, 2 GB, and 4 GB capable

#### FILE LOCATION: C:\Documents and Settings\marcelle\_britto\Desktop\ME\Biz Client\Reebok\Source\U207Pam0.fm

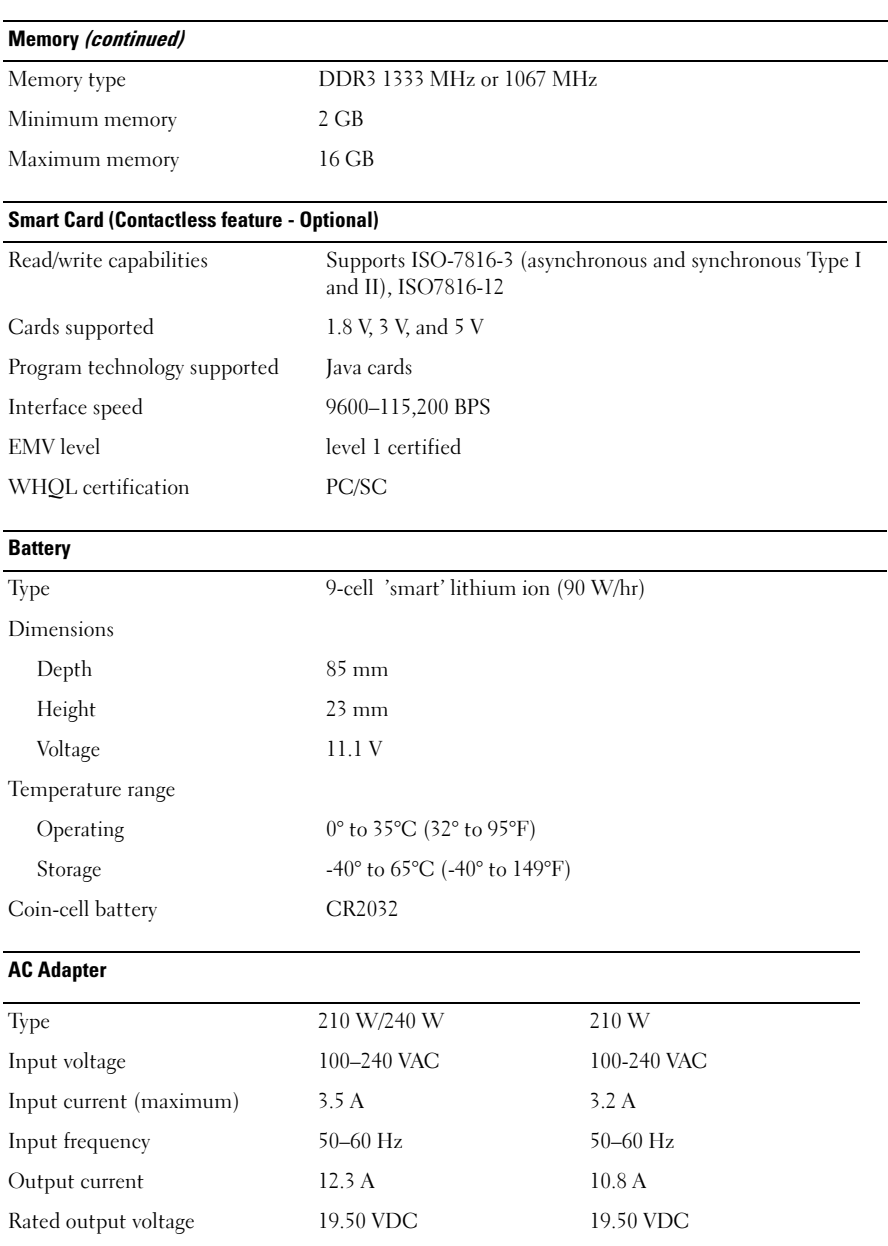

### FILE LOCATION: C:\Documents and Settings\marcelle\_britto\Desktop\ME\Biz Client\Reebok\Source\U207Pam0.fm

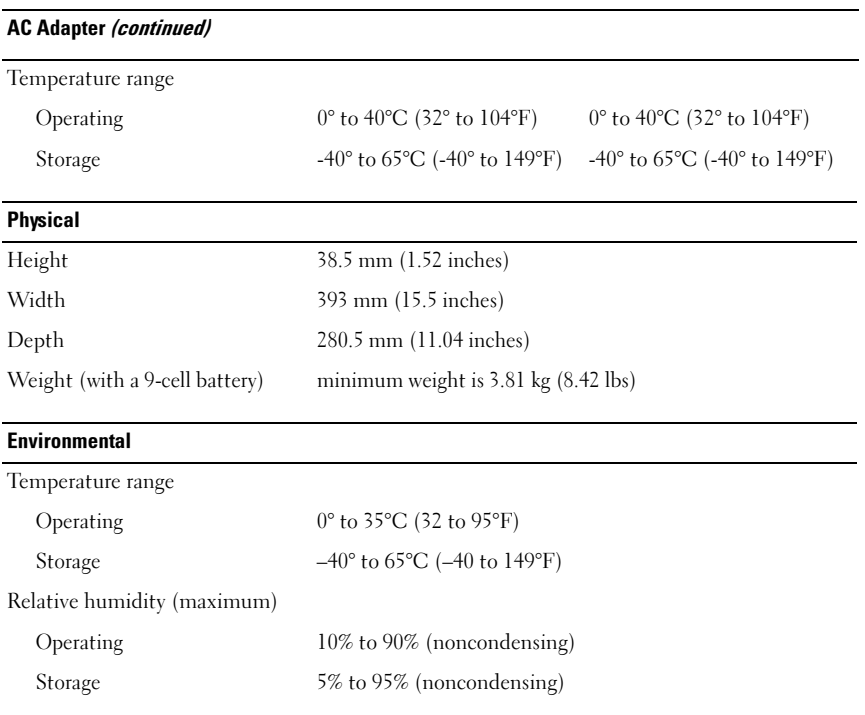

## Finding More Information and Resources

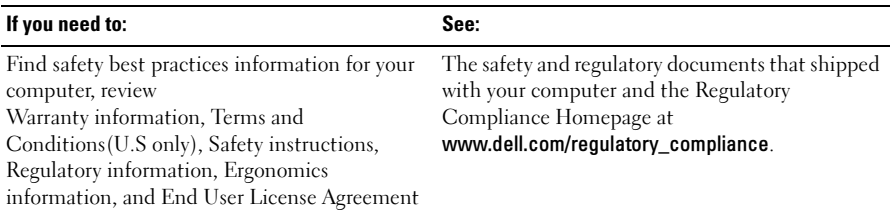

## \_\_\_\_\_\_\_\_\_\_\_\_\_\_\_\_\_\_ **Information in this document is subject to change without notice. © 2009 Dell Inc. All rights reserved. Printed in the U.S.A.**

Reproduction of these materials in any manner whatsoever without the written permission of Dell Inc. is strictly forbidden.

Trademarks used in this text: *Dell*, the *DELL* logo, and *Dell Precision* are trademarks of Dell Inc.; *Blu-ray Disc* is a trademark of the Blu-ray Disc Association*; Intel* is a registered trademark and *Core* is a trademark of Intel Corporation in the U.S. and other countries.

Other trademarks and trade names may be used in this document to refer to either the entities claiming the marks and names or their products. Dell Inc. disclaims any proprietary interest in trademarks and trade names other than its own.